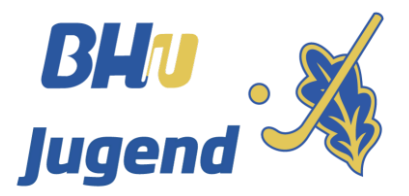

### <span id="page-0-0"></span>*BHV-Jugend >> Mitteilung Jugend 2020*

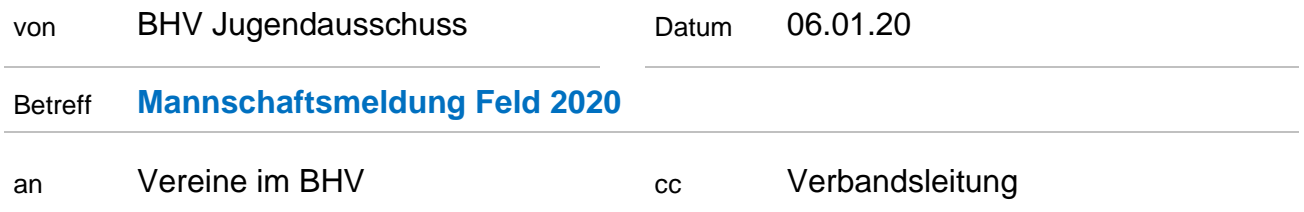

Liebe Hockeyfreunde,

ich bitte euch um die Meldung eurer Jugendmannschaften, die am Spielbetrieb der Feldsaison 2020 teilnehmen werden.

Wir möchten euch durch die bewährte Onlinemeldung transparent und aktuell über den gesamten Meldungsstand informieren.

Wenn ihr eure Meldung abgeschlossen habt, bitte ich euch um eine kurze E-Mail an mich [\(marijan.mrkonjic@gmx.de\)](mailto:marijan.mrkonjic@gmx.de), damit ich die Daten für weitere Änderungen sperre.

Mit folgenden Links könnt ihr eure Mannschaftsmeldung abgeben:

- [Mannschaftsmeldung Bezirk Nord](https://1drv.ms/x/s!AuWH9kFNY-Xk4lXVYIiV0hHwpM6D?e=uNjvtp)
- [Mannschaftsmeldung Bezirk Süd](https://1drv.ms/x/s!AuWH9kFNY-Xk4lfFKM9TZBFUpSOq?e=MaNcrV)

Es sollte selbstverständlich sein, dass jeder nur die Angaben seines eigenen Vereines bearbeitet.

Die Mannschaftsmeldung ist bis spätestens

**zum 31. Januar 2020 – 16:00 Uhr abzugeben.**

Für weitere Rückfragen stehen euch gerne die Mitglieder des Jugendausschusses zur Verfügung.

Mit sportlichen Grüßen

Marijan Mrkonjic

(Jugendwart)

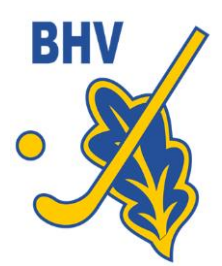

## *[BHV-Jugend >> Mitteilung Jugend 2020](#page-0-0)*

vom 6. Januar 2020 - Seite 2

#### *Erläuterung der Vorgehensweise*

- 1. Link eures Bezirks aufrufen
- 2. "Im Browser bearbeiten" aktivieren

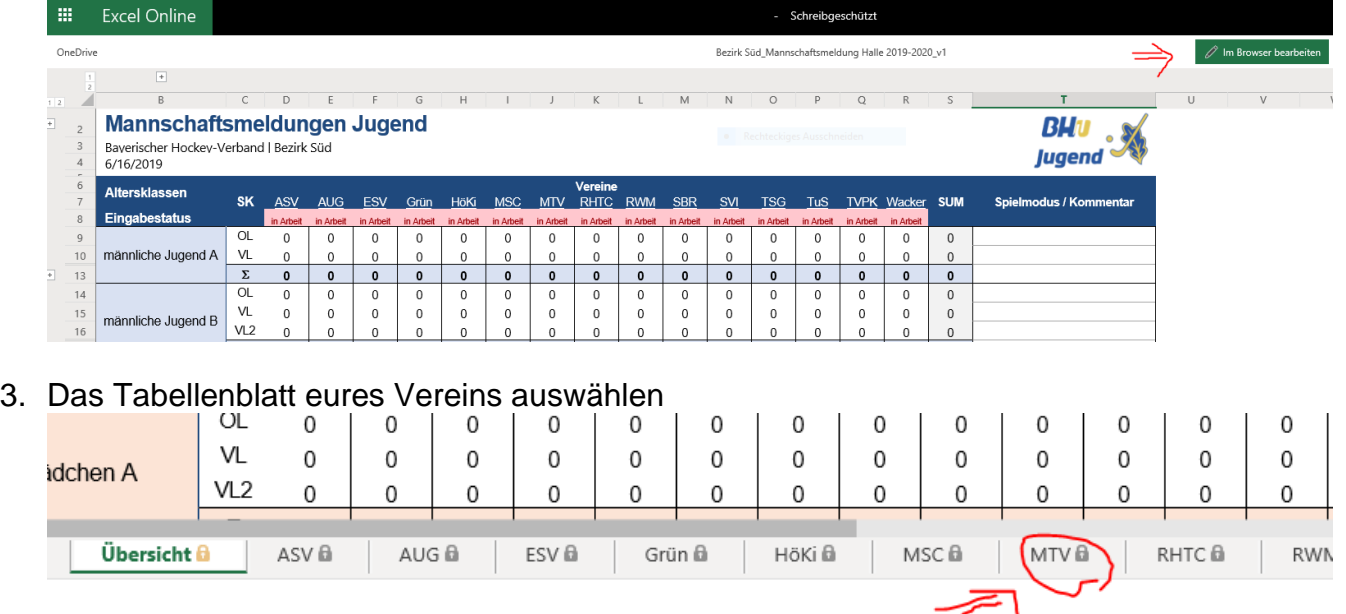

4. Eingabe der Mannschaftsmeldungen, Sperrtermine, Anzahl Spieltage über die Dropdownauswahl für C-, D- und Mini-Mannschaften und sonstige Anmerkungen und Wünsche. Die Sperrtermine und Freistellungswünsche bitte in den Zellen neben der jeweiligen Altersklasse eintragen. Sonstige Wünsche, Hallenaufsichten in der Zelle B25 bitte pflegen.

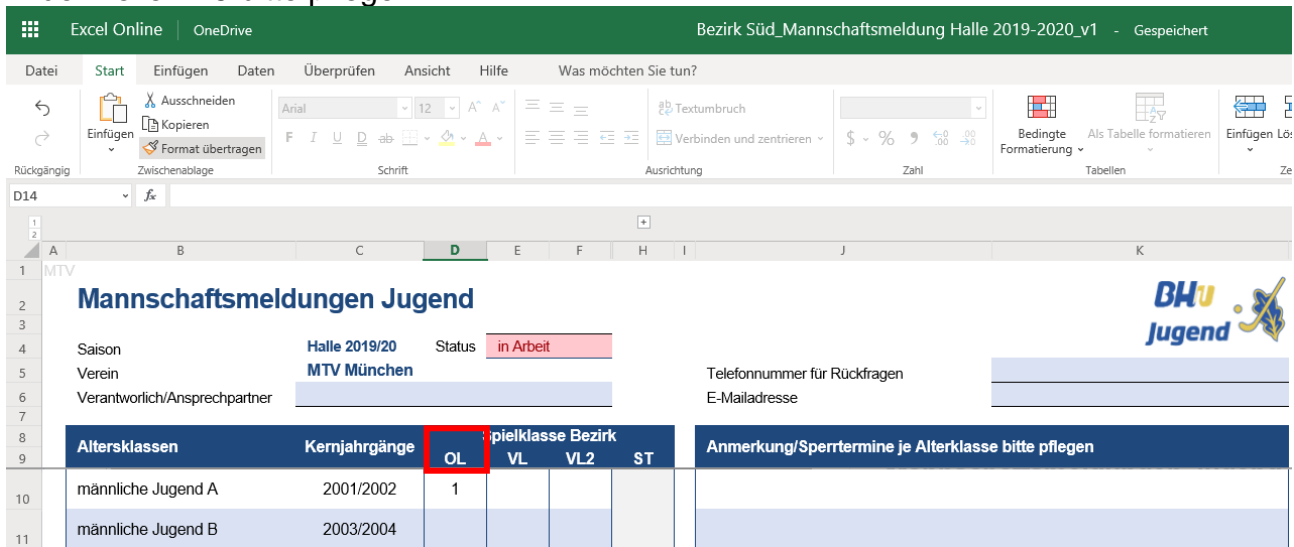

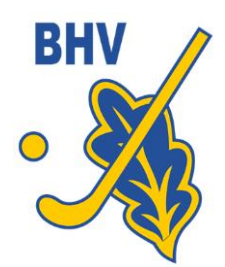

## *[BHV-Jugend >> Mitteilung Jugend 2020](#page-0-0)*

vom 6. Januar 2020 - Seite 3

5. Überprüfung der Eingabe auf dem Tabellenreiter "Übersicht"

# **Mannschaftsmeldungen Jugend**

Bayerischer Hockey-Verband | Bezirk Süd 6/16/2019

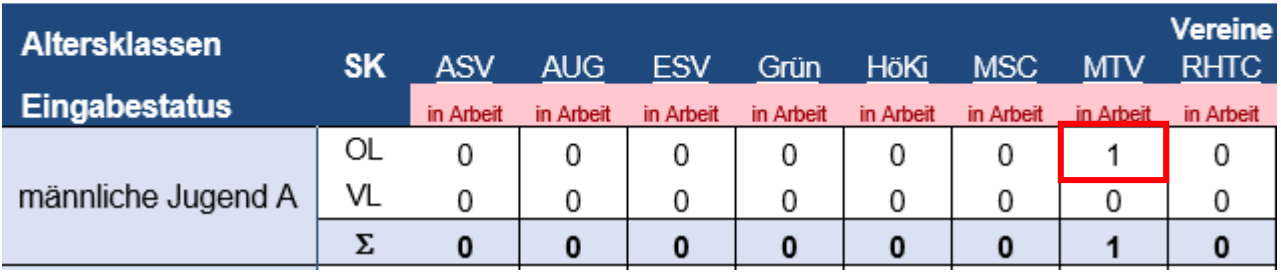

- 6. E-Mail an mich [\(marijan.mrkonjic@gmx.de\)](mailto:marijan.mrkonjic@gmx.de), dass die Mannschaftsmeldung "erledigt" ist, dann sperre ich die Daten vor weiteren Änderungen, aber ihr könnt bis zum Meldeschluss weiterhin eure Daten abrufen. Erst nach dem Meldeschluss werde ich Gesamtdatei aus dem Netz nehmen.
- 7. Ihr könnt über das Menü Datei Drucken mit folgenden Einstellungen eine PDF-Datei erzeugen.

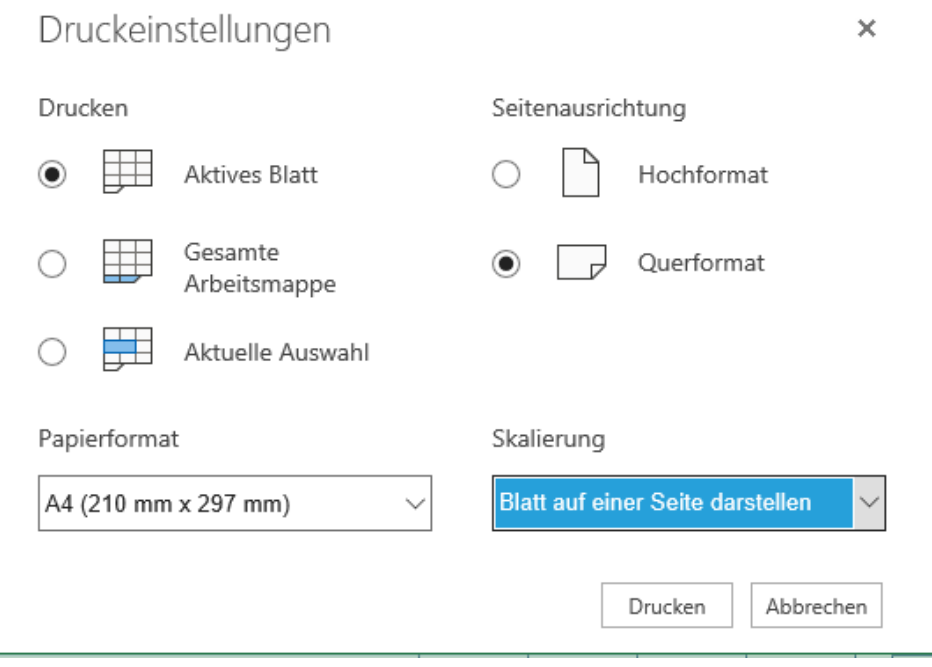